#### **1. REBRE UNA TELEFONADA**

- Despenge, polse la tecla *Atendre telef*. o polse la tecla de mans lliures
- També és possible detindre el timbre polsant *Silenciós*

#### **2. TELEFONADES EXTERNES**

Marque un *0* i el **Número extern**

#### **3. PROGRAMAR LA MARCACIÓ ABREVIADA**

- Situe's en la pestanya *menú* per mitjà de les fletxes del navegador
- Polse l'opció *Configuració El meu terminal Programar tecla Pàg. Personal*
- Polse la tecla que vol programar (es poden veure totes les "memòries" disponibles per mitjà de les tecles del navegador). Introduïsca el número de telèfon i el mnemònic
- Polse *Aplicar*

#### **4. TELEFONAR PER MARCACIÓ ABREVIADA**

 Polse directament la tecla programable. Si s'han programat més tecles que les que apareixen en la pantalla principal de la pestanya *perso* caldrà buscar el número programat amb les tecles del navegador

#### **5. MARCACIÓ PER NOM**

- Teclege com a mínim dos lletres del cognom o les inicials de la persona que vol buscar i polse ←
- Comprove si el nom es mostra en la pantalla
- Posicione's en la persona a qui vullga telefonar i polse la tecla al costat del nom o telèfon
- Si volem buscar el nom en el directori de nom de GVA, podem fer la consulta al servidor LDAP polsant (1r botó de 旧言 la dreta en la pantalla)
- Com a màxim es mostren 48 respostes; si el nom no es troba en esta llista, s'haurà de proporcionar més informació per a delimitar la busca

#### **6. TORNAR A TELEFONAR A L'ÚLTIM NÚMERO MARCAT**

Estes opcions servixen tant per a les telefonades internes com per a les externes.

Polsant la tecla  $\triangle$  telefonem a l'últim número que hem marcat, o també marcant **\*\*\*** (*tres asteriscos*)

# **7. PETICIÓ DE REPETICIÓ DE TELEFONADA**

S'utilitza quan l'interlocutor no respon o està ocupat, polsant la tecla de *Retelefonada* de la pantalla o marcant *6*.

Si parpelleja el botó de missatge situat al costat del navegador, això significa que ens han sol·licitat una repetició de telefonada. Per a consultar-la:

- Polse la tecla  $\boxtimes$  i trie 1 sol·licitud de retelefonada
- Apareixerà el nom i el telèfon de l'abonat que va sol·licitar la repetició de telefonada. Podem *Suprimir* o *Retelefonar*

#### **8. CONSULTA AMB UN SEGON INTERLOCUTOR**

- **Telefone al primer interlocutor**
- Marque el telèfon del segon interlocutor (el primer es posa en espera)
- Per a tornar amb el primer interlocutor, polse la tecla *Fi de consulta* (anul·lar consulta) que apareix en la pantalla
- Per a canviar d'una telefonada a una altra, podem polsar les tecles del navegador i la tecla de *Recuperar telf.*

#### **9. TRANSFERIR UNA TELEFONADA**

Quan s'està en conversació, per a transferir una telefonada cal:

- Teclejar el **Número del destinatari**
- Polsar la tecla *Transferència* que apareix en pantalla

## **10. CONFERÈNCIA A TRES**

Mentres s'està en comunicació amb un interlocutor:

- Es telefona al segon interlocutor mentres el primer es queda en espera
- Polse *Conferència*

 $\bullet$ 

 Per a eixir de la conferència a tres, podem llevar el segon interlocutor polsant *Fi conferència* que apareix en pantalla

## **11. DESVIACIÓ IMMEDIATA**

Es pot fer de dos maneres:

1.Marcant la seqüència següent: *\*21\** **Número al qual es desvia**, i penjant Per a desactivar la desviació:

*#21#*

# 2.Polse la tecla:

- Polse la tecla associada a la desviació que desitja programar (immediat, missatgeria, no molestar)
- Marque el **Número al qual es desvia** i penge

Per a desactivar la desviació:

- Polse la tecla:
- Polse la tecla *Desactivar* i penge

#### **12. TELEFONADES EXTERNES / INTERNES PERDUDES**

Si parpelleja la tecla roja amb el sobre, significa que hi ha un nou missatge de veu o de text, una petició de repetició de telefonada o alguna telefonada perduda externa o interna.

- Polse la tecla  $\boxtimes$  i consulte el registre de telefonades o missatges
- Podem *Suprimir* o *Retelefonar* les persones que han telefonat

### **13. CAPTURA DE TELEFONADES**

Si es pertany a un *grup de captura* definit, es podran capturar les telefonades de les extensions pertanyents al grup marcant *888*.

## **14. SILENCIAR EL MICRÒFON (FUNCIÓ MUTE)**

Polsant la tecla durant una telefonada es desactiva el micròfon del telèfon de manera que és possible parlar sense que l'altre interlocutor escolte la conversació.

Si es polsa esta tecla mentres el telèfon està en repòs, s'activarà la funció de despenjament automàtic, és a dir, entraran les telefonades sense haver de despenjar l'auricular.

*Atenció!* No deixe activada esta funció si no ha de romandre al lloc de treball.

### **15. MARCACIÓ PER TONS**

En aquells casos en els quals se'ns sol·licite la marcació de determinats dígits per a accedir a algun servici (utilització de marcació per multifreqüència):

Marque *\*90* i després els dígits sol·licitats

També tenim l'opció per pantalla *Enviar tons*. La funció s'anul·la automàticament al final de la comunicació.

# **16. ESCOLTA AMPLIFICADA**

Amb la combinació següent se sentirà la conversació per l'auricular i per l'altaveu del telèfon, mentres que el nostre comunicant únicament sentirà el que diguem per l'auricular del nostre telèfon. Resulta molt útil en les reunions en què escolten diverses persones (per l'altaveu del telèfon), però només una parla amb l'altre interlocutor per mitjà de l'auricular del telèfon.

Atenga la telefonada i polse la tecla

## **17. SENSE TELEFONADA EN ESPERA**

Perquè no entre una segona telefonada mentres s'està en comunicació amb una altra (donarà to d'ocupat):

- Marque *\*33*
- Si vol tornar a tindre telefonada en espera, marque *\*33*

# **18. ICONES DE COMUNICACIÓ I DE FUNCIÓ**

- Comunicació en curs
- Comunicació en espera

# **19. MÚLTIPLES FUNCIONS**

Es poden configurar moltes funcionalitats en la pestanya *menú Configuració Els meus servicis*. Per ex.: no molestar i bloqueig, ocultar identitat, protecció contra intrusions, etc.

Per a consultar el significat d'una tecla, polse i a continuació, la tecla desitjada. D'esta manera també es pot consultar el número guardat en les tecles amb nom (memòries).

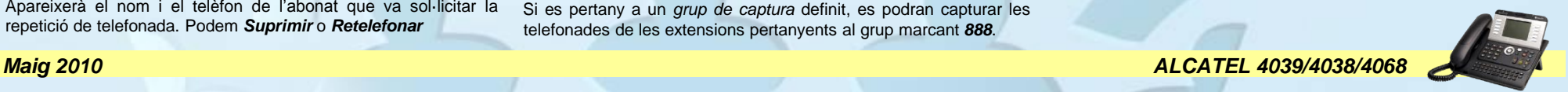